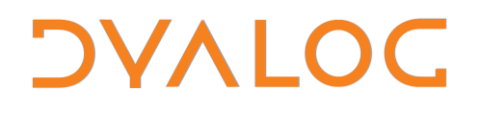

**The tool of thought for software solutions**

# **The JSON\_APL Shared Object**

#### **Version 18.0**

Dyalog Limited

Minchens Court, Minchens Lane Bramley, Hampshire RG26 5BH United Kingdom

tel: +44 1256 830030 fax: +44 1256 830031 email: [support@dyalog.com](mailto:support@dyalog.com) [https://www.dyalog.com](https://www.dyalog.com/)

Dyalog is a trademark of Dyalog Limited Copyright © 1982-2020

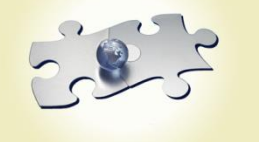

## **DYALOC**

*Dyalog is a trademark of Dyalog Limited Copyright* © *1982 – 2020 by Dyalog Limited. All rights reserved.*

*Version 18.0*

*Revision: 20200326\_180*

*No part of this publication may be reproduced in any form by any means without the prior written permission of Dyalog Limited, Minchens Court, Minchens Lane, Bramley, Hampshire, RG26 5BH, United Kingdom.*

*Dyalog Limited makes no representations or warranties with respect to the contents hereof and specifically disclaims any implied warranties of merchantability or fitness for any particular purpose. Dyalog Limited reserves the right to revise this publication without notification.*

*SQAPL is copyright of Insight Systems ApS.*

*Array Editor is copyright of davidliebtag.com*

*UNIX® is a registered trademark in the United States and other countries, licensed exclusively through X/Open Company Limited. Windows® is a registered trademark of Microsoft Corporation in the United States and other countries.*

*Oracle®, Javascript™ and Java™ are registered trademarks of Oracle and/or its affiliates.*

*macOS® and OS X® (operating system software) are trademarks of Apple Inc., registered in the U.S. and other countries. All other trademarks and copyrights are acknowledged.*

#### The JSON\_APL Shared Object  $\mathbf{3}$

## **DVALOC**

### **Contents**

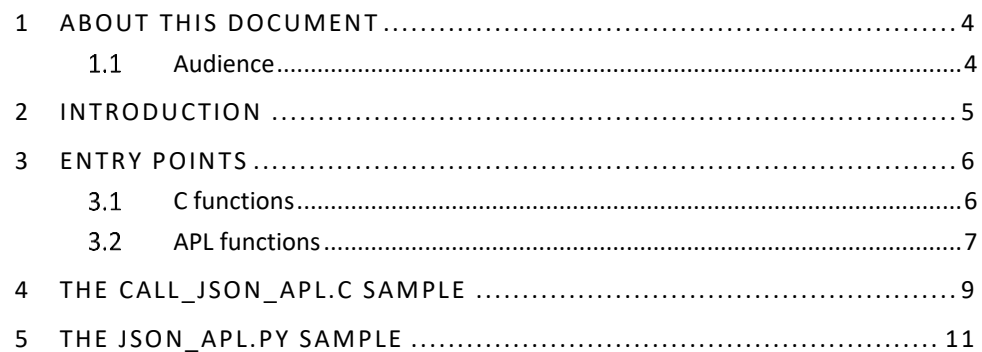

### **1 About This Document**

This document describes the JSON\_APL Shared Object (included with standard installations of Dyalog version 17.1 onwards). The JSON\_APL Shared Object allows the user to execute APL statements in the Dyalog interpreter from any programming language that can access native shared libraries.

JSON\_APL is a specific example of more general tools for wrapping APL applications as shared libraries, as documented in *APL as a Shared library*. Only the binary shared object library file and Python example are included with a standard Dyalog installation; the source code is provided as one of several samples that can be downloaded from [https://github.com/dyalog/NativeLib.](https://github.com/dyalog/NativeLib)

#### **Audience**

It is assumed that the reader has a reasonable understanding of Dyalog, knowledge of the APL application to be called, the mechanisms used by the client language to make calls to shared libraries (typically called the "foreign function interface") and how to create and use JSON strings in that environment.

### **2 Introduction**

JSON\_APL is an interface that allows any programming language to execute APL expressions and call APL functions. Arguments are passed and results are received as character strings in a format known as JSON (JavaScript Object Notation). For example, to sum the first 5 even numbers using APL, the caller would need to create the strings " $+/$ " and "[2,4,6,8,10]" and invoke the function CallJSON, passing those strings as parameters. The result will be the string "30", which is the JSON representation of the numeric scalar result.

JSON\_APL is included with standard installations of Dyalog version 17.1 or later in the form of a shared library with an extension appropriate for each platform (**.dll** under Microsoft Windows, **.so** under Linux or **.dylib** under macOS). Examples of how to use it to call APL from C and Python are included in this document, and the source code can be downloaded fro[m https://github.com/dyalog/NativeLib.](https://github.com/dyalog/NativeLib) The Python example (also included with standard installations of Dyalog) is only compatible with Python 3.

JSON\_APL is initialised by specifying APL start-up parameters and the location of the APL code that is to be made available. It can be used to make any APL code available without changes to the APL application as long as all arguments and results can be represented in JSON. Unfortunately, JSON cannot represent multi-dimensional arrays, so these typically need to be split into vectors of vectors and re-assembled into arrays. Apart from this limitation, the vast majority of APL arrays can be represented.

### **3 Entry points**

This chapter describes the functions used for setting the active workspace parameters, loading APL code into the workspace and accessing the APL functions using JSON. Apart from the Initialise function, all entry points call APL functions that have been compiled into the shared object. The source for these functions is not included in a standard installation but can be downloaded separately from [https://github.com/dyalog/NativeLib.](https://github.com/dyalog/NativeLib) The source file

**JSON\_APL/JSON\_APL/JSON\_APL/JSON\_APL.dyalog** contains the APL functions described in *Sectio[n 3.2](#page-6-0)*, which are used to execute the function calls in the workspace.

#### <span id="page-5-0"></span> **C functions**

int LIBCALL Initialise(unsigned int runtime, unsigned int len, wchar t \*\*args)

> The Initialise function takes a Boolean flag runtime to indicate whether to use the runtime interpreter  $(1)$  or development interpreter  $(0)$ . If the development interpreter is used then (on Microsoft Windows) any untrapped errors in the APL code will cause the Dyalog Development Environment to be displayed. In other scenarios, the RIDE\_INIT environment variable, or  $3502 \text{ T}$  (manage RIDE connections) can be used to configure the interpreter to allow RIDE connections for debugging.

An array of pointers to wide character strings args is used to set interpreter environment variables (for example, "MAXWS=512Mb" or "-Dcw"). The integer len specifies how many entries are in the args array.

The function starts the APL interpreter with the specified configuration and returns 0 if successful.

int LIBCALL CallJSON(wchar t \*fname, wchar t \*in, wchar t \*out, unsigned int len)

> The CallJSON function executes APL statements and calls APL functions, passing arguments and receiving results as wide character strings in JSON format.

The wide character string fname is the name of the function in the APL workspace. This can be either one of the built-in functions described in *Section [3.2](#page-6-0)* or one that has been loaded into the workspace using the LoadAPL function.

The wide character string in is either:

- A JSON object, represented as a wide character string, containing:
	- o A "Function" string of a monadic or dyadic APL function.
	- o An optional "Right" string, numeric or list for the right argument to the function.

An optional "Left" string, numeric or list for the left argument to the dyadic function.

For example: Sum the first five integers {"Function": "+/", "Right": [1,2,3,4,5]} For example: Apply a Boolean mask to a character array {"Function": "/", "Left": [1,0,1,1,0], "Right": "APPLE"}

• A wide character string representing a complete APL statement For example: Sum the first five integers

 $"+/L5"$  (or "+/\\u23739" with explicit Unicode code points)

The wide character buffer out is used to store the result of the APL statement. The integer len specifies the length of out and out must be large enough to store the string representation of the APL statement result as otherwise the result could be truncated.

The function returns an integer error code as described in *APL as a Shared Library*.

int LIBCALL ExecAPL(wchar t \*statement, wchar t \*result)

The ExecAPL function calls the APL function Exec described *Section [3.2](#page-6-0)*. The wide character string statement is the complete APL statement to be executed. The wide character buffer result must be large enough to contain the text-formatted result of the APL statement as otherwise the result could be truncated.

The function returns an integer error code as described in *APL as a Shared Library*.

```
int LIBCALL GetEnv(const wchar t *name, wchar t *value,
size t len)
```
The GetEnv function calls the APL function GetEnv described in *Section [3.2](#page-6-0)*. The wide character string name is the name of an interpreter environment variable (for example, "MAXWS"). The wide character string value is the returned value of the named environment variable. The size\_t len is the size of the wide character buffer used to return the value; it must be large enough to store the string representation of that value.

#### **APL functions**

<span id="page-6-0"></span>The built-in APL functions, found in **JSON\_APL/JSON\_APL/JSON\_APL.dyalog** inside the source code for the JSON\_APL Shared Object (downloadable from [https://github.com/dyalog/NativeLib\)](https://github.com/dyalog/NativeLib), are compiled into the Shared Object to make calling APL using JSON more convenient. Unless otherwise specified, if there is an error in execution there will be no result but the CallJSON function (see *Section [3.1](#page-5-0)*) will return an error code (as described in *APL as a Shared Library*, positive error codes are Dyalog error codes) as its result. The APL functions are described below:

#### ∇ r←Load APLCode

The Load function brings APL code into the active workspace from a binary **.dws** workspace or an APL text source file. APLCode is a simple character vector representing the file path (relative or absolute) of the APL code source. Text source files must have one of the file extensions **.dyalog**, **.aplf**, **.aplo**, **.apln**, **.aplc** or **.apli**. The **.dyalog** extension is an

## *OVALOC*

APL text source file which may contain a class, namespace, interface or standalone APL statements, while the other extensions refer to source files created by Link [\(https://github.com/Dyalog/link\)](https://github.com/Dyalog/link) which correspond to specific name classes as described in Table 1. The Load function can be used multiple times to bring multiple APL functions or objects into the workspace.

The output, r, is the numeric scalar 0 if the APL source file or workspace loaded successfully, and 1 otherwise.

| Name class | <b>Extension</b> |
|------------|------------------|
| 3          | .aplf            |
|            | .aplo            |
| 9.1        | .apln            |
| 9.4        | .aplc            |
| 9.5        | .apli            |

*Table 1: APL text source file extensions and corresponding name classes*

#### ∇ out←Exec APL

Exec is used to execute APL statements.

APL is one of the following:

- A JSON object containing a character vector property Function that represents the APL function statement, and optional properties Right and Left that contain the right and left arguments respectively.
- A simple character vector describing a complete APL statement.

If the function executes successfully then the result out is a simple character vector of the function result. Otherwise there is no result, but the CallJSON function (see *Sectio[n 3.1](#page-5-0)*) will return an error code (error codes are described in *APL as a Shared Library*).

#### ∇ r←GetEnv n

The GetEnv function is a wrapper for 2  $\Box$ NQ '.' 'GetEnvironment' var and is used to verify that the interpreter has been initialised correctly with the specified environment variables.

n is a simple character vector giving the name of an environment variable (for example, 'MAXWS', 'RIDE\_INIT') and r is a simple character vector representation of that variable's value.

### **4 The call\_JSON\_APL.c Sample**

This sample demonstrating how to call APL functions using the JSON\_APL Shared Object in C is built alongside the JSON\_APL Shared Object. The source code is not included with standard Dyalog installations but is available from [https://github.com/dyalog/NativeLib.](https://github.com/dyalog/NativeLib) It can be built using Visual Studio on Microsoft Windows or using make on Linux, macOS or on Windows using Cygwin. Details of how to build the sample are documented in *APL as a Shared Library*.

The examples below demonstrate how to use the entry points described in *Section [3.1](#page-5-0)*. The layout for each example is:

Function declaration (function arguments): Variable declaration and function call; extern int LIBCALL Initialise(int runtime, unsigned int len, wchar t \*\*args); const wchar t \*WSargs[] = { L"MAXWS=256Mb", L"SESSION\_FILE=JSON\_APL.dse" }; Initialise(1, sizeof(WSargs) / sizeof(WSargs[0]), WSargs) ; extern int LIBCALL CallJSON(wchar t \*function, wchar t \*in, wchar t \*out, unsigned int len); // Load a .dyalog script  $APL = L" \check{ } "sign.dvaloq\check{ } "";$  $err = CallJSON(L''Load'', APL, but, 256);$ wprintf(L"CallJSON Load: %ls\nError: %i\n", buf, err); // Execute an APL function called using JSON  $\Delta PT. =$ L"{\"Left\":[1,0,1,1,0],\"Statement\":\"/\",\"Right\  $"$ : \"APPLE\"}"; err = CallJSON(L"Exec", APL, buf, 256); wprintf(L"CallJSON Exec: %ls\nError: %i\n", buf, err); extern int LIBCALL ExecAPL(wchar t \*statement, wchar t \*result); // Execute wchar APL statement (expects wide char return so format required): #define STR\_FMT L"\x2355" wchar t \*APL = STR FMT  $L"+/1 2 3 4"$ ;  $err = ExecAPL(APL, but);$ 

## **DYALOC**

```
wprintf(L"ExecAPL: %ls\n%ls\nError: %i\n", APL, buf, 
     err);
extern int LIBCALL GetEnv(const wchar_t *name, wchar_t 
*value, size_t len);
     // Query MAXWS
     err = GetEnv(L"MAXWS", but, 256);wprintf(L"GetEnv MAXWS: %ls\nError: %i\n", buf, 
     err);
```
### **5 The JSON\_APL.py Sample**

The Python example **JSON APL.py** includes simple wrapper functions for accessing the shared library. These are:

InitAPL(runtime, WSargs)

Initialise the Dyalog interpreter with custom environment variables. The Boolean runtime tells the library whether to use the runtime interpreter  $(1)$ or development interpreter (0). WSargs is a list of Unicode strings that set environment variables, for example: "MAXWS=512Mb".

If the Python example is suspended partway through execution (for example, by using an input() statement) then the active workspace can be accessed using the RIDE.

CallJSON(function, parms)

to be passed as arguments to APL.

Call a function in the active workspace. This includes functions brought in using the APL function Load and those from **JSON\_APL.dyalog** described in *Section [3.2](#page-6-0)*. The function Exec (in JSON\_APL.dyalog) can process APL statements in JSON format. Either a whole statement can be passed as a single Unicode string (for example, CallJSON("Exec","+ $\neq$  ( $\lceil 3 \rceil$ ) +  $\lceil 5 \rceil$ )), or a dictionary containing a "Function" value and, optionally, "Right" and "Left" values (corresponding to an APL function, right and left arguments respectively) can be passed. The dictionary construct allows Python numeric variables and lists

CallJSON returns a two-element list containing the function result and an error code (as described in *APL as a Shared Library*). It is often useful to retrieve numeric values in Python using json.loads(result). **Note:** Only arrays of rank 1 or less can be passed using CallJSON (nested arrays are allowed).

#### GetEnv(var)

This is a wrapper for the APL function GetEnv described in *Section [3.2](#page-6-0)*.

The Python example uses the ctypes create unicode\_buffer() function to allocate mutable memory in which the shared library can store the results of function calls. Python is garbage-collected at the end of a run, but for languages that do not garbage-collect automatically the caller program is responsible for allocating and deallocating memory for the results of shared library calls.

The script detects the current platform (Microsoft Windows, macOS or Linux) and refers to the appropriate shared library and Conga paths given in **platformpaths.py**. To access the workspace using the RIDE, **platformpaths.py** must include the correct path to the Conga shared library.